osted: Dec 11, 2021 / 10 odated: Dec 11, 2021 / 10:19 AM EST

### Possibilities with GL codes

#### **Creating Custom Lists**

st majority of the world is

irda, rescue crews ics were **brought** in to

I'm going to show you how we can use custom lists with GL accounts.

This combination will be really useful when using pivot tables.

 $\frac{1}{2}$ 

2

My prior presentation showed how to set up a custom list. To see it, go to this LinkedIn URL:

[https://www.linkedin.com/posts/veroniqu](https://www.linkedin.com/posts/veroniquefrizzell_make-excel-do-the-work-create-custom-lists-activity-7107559032760004609-JDzx?utm_source=share&utm_medium=member_desktop) [efrizzell\\_make-excel-do-the-work-create](https://www.linkedin.com/posts/veroniquefrizzell_make-excel-do-the-work-create-custom-lists-activity-7107559032760004609-JDzx?utm_source=share&utm_medium=member_desktop)[custom-lists-activity-](https://www.linkedin.com/posts/veroniquefrizzell_make-excel-do-the-work-create-custom-lists-activity-7107559032760004609-JDzx?utm_source=share&utm_medium=member_desktop)[7107559032760004609-](https://www.linkedin.com/posts/veroniquefrizzell_make-excel-do-the-work-create-custom-lists-activity-7107559032760004609-JDzx?utm_source=share&utm_medium=member_desktop) [JDzx?utm\\_source=share&utm\\_medium=](https://www.linkedin.com/posts/veroniquefrizzell_make-excel-do-the-work-create-custom-lists-activity-7107559032760004609-JDzx?utm_source=share&utm_medium=member_desktop) [member\\_desktop](https://www.linkedin.com/posts/veroniquefrizzell_make-excel-do-the-work-create-custom-lists-activity-7107559032760004609-JDzx?utm_source=share&utm_medium=member_desktop)

This presentation will do a review but it will add an import list option and then show why you might want to use a custom list.

3

# Let's do a quick review of setting up a custom list.

4

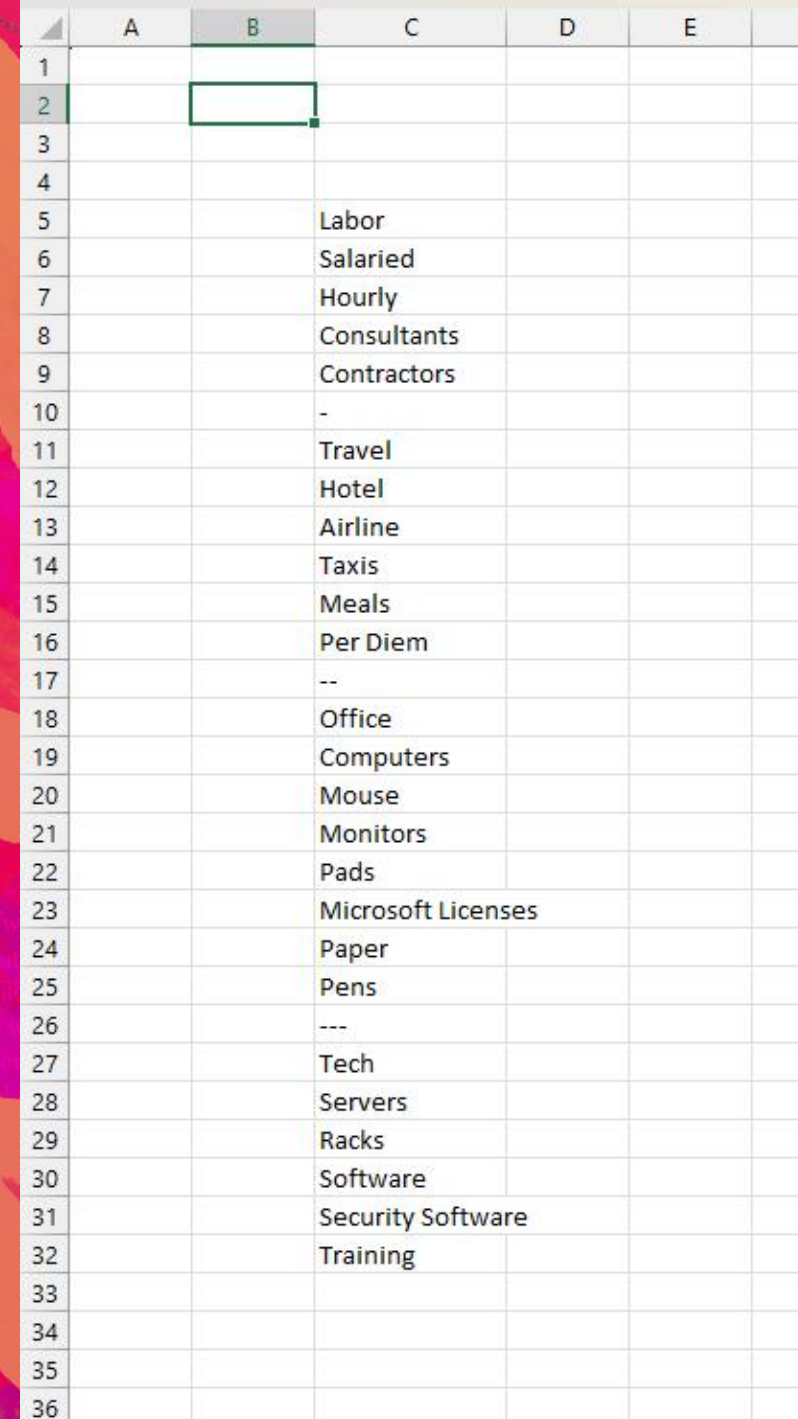

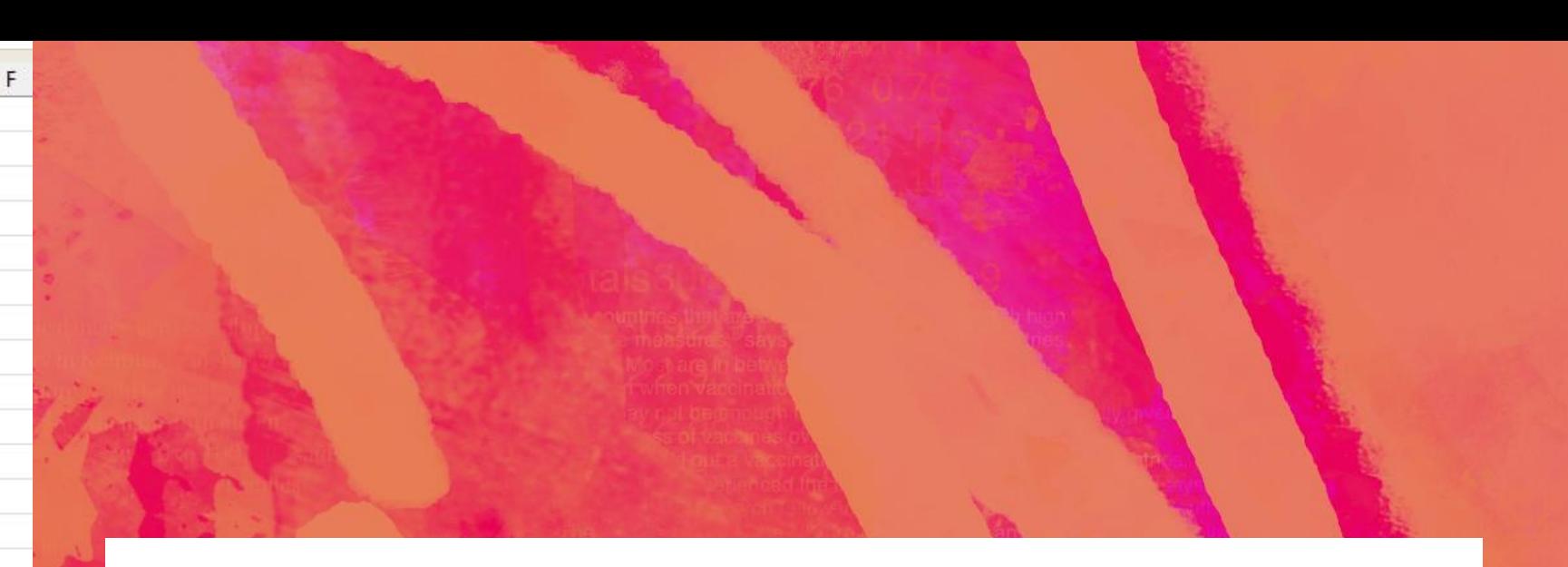

Before we review creating custom lists, let's look at our pretend list of GL accounts, without the GL codes. On the left is a made-up example of a list of GL accounts. Major categories are labor, travel, office, and tech.

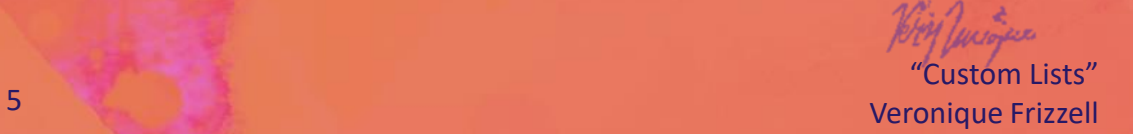

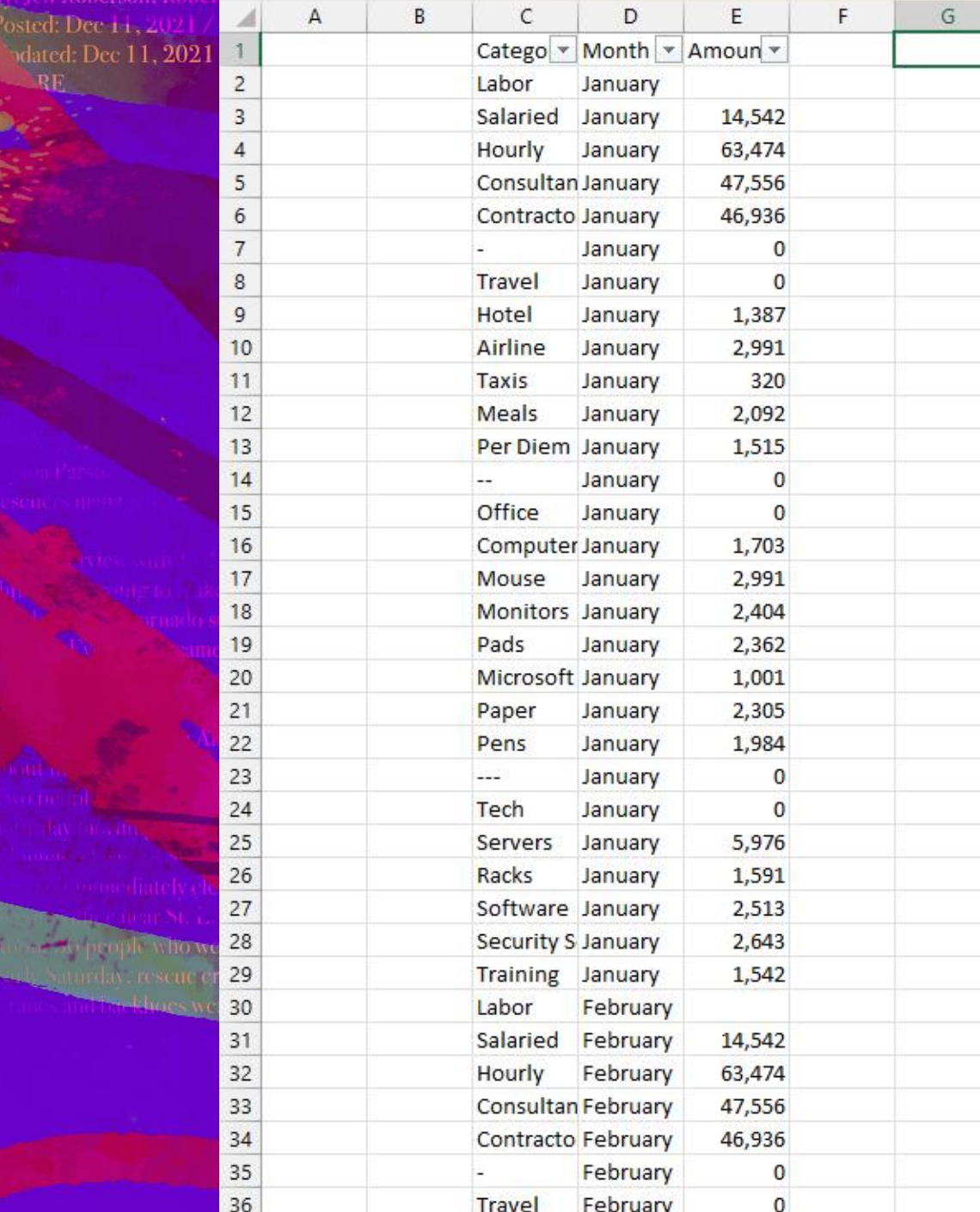

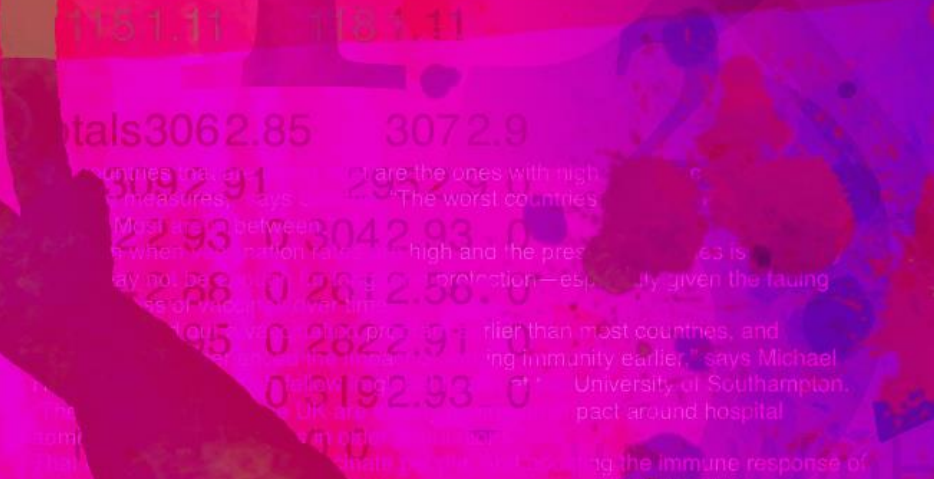

Here's a list of expenses, arranged monthly. Again, pretend numbers.

Dec 11. 2021 / 10:19 AM  $rs_1$ 

Normally, when you create a pivot table off of the dataset, you will get something like that shown on the right. Look at the GL accounts: they are in alphabetical order.

### But what if you don't want that order?

To create the GL order you want, you would have to move the GLs by right clicking your mouse and picking your move options. Not fun.

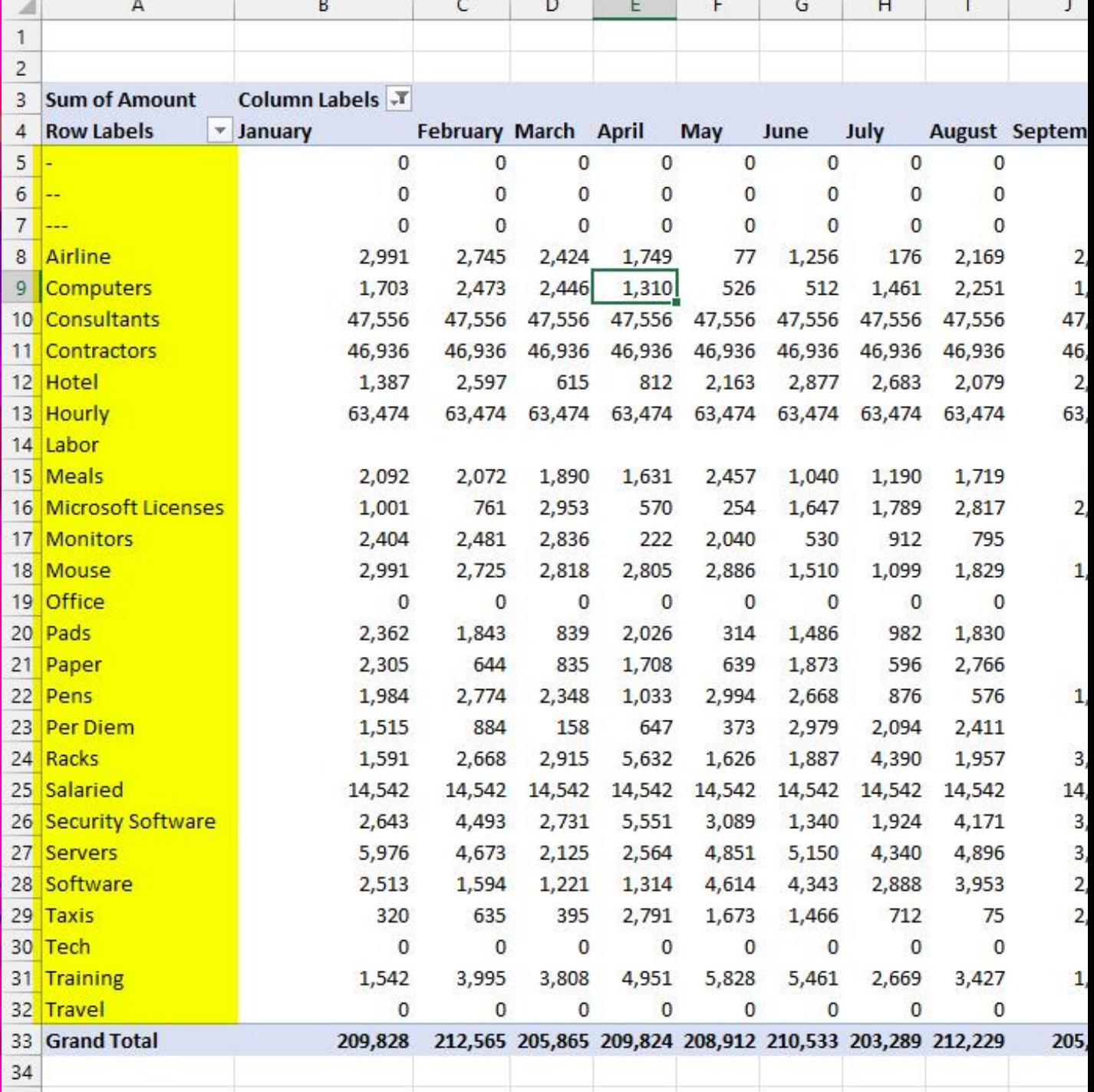

# Now let's create that custom list.

It's mostly the same, except....

ıstom Lists e de la contrada de la contrada de la contrada de la contrada de la contrada de la contrada de la contrada de<br>En 1980, estableceu de la contrada de la contrada de la contrada de la contrada de la contrada de la contrada

#### Go to File and down at bottom on left hand side, select "Options".

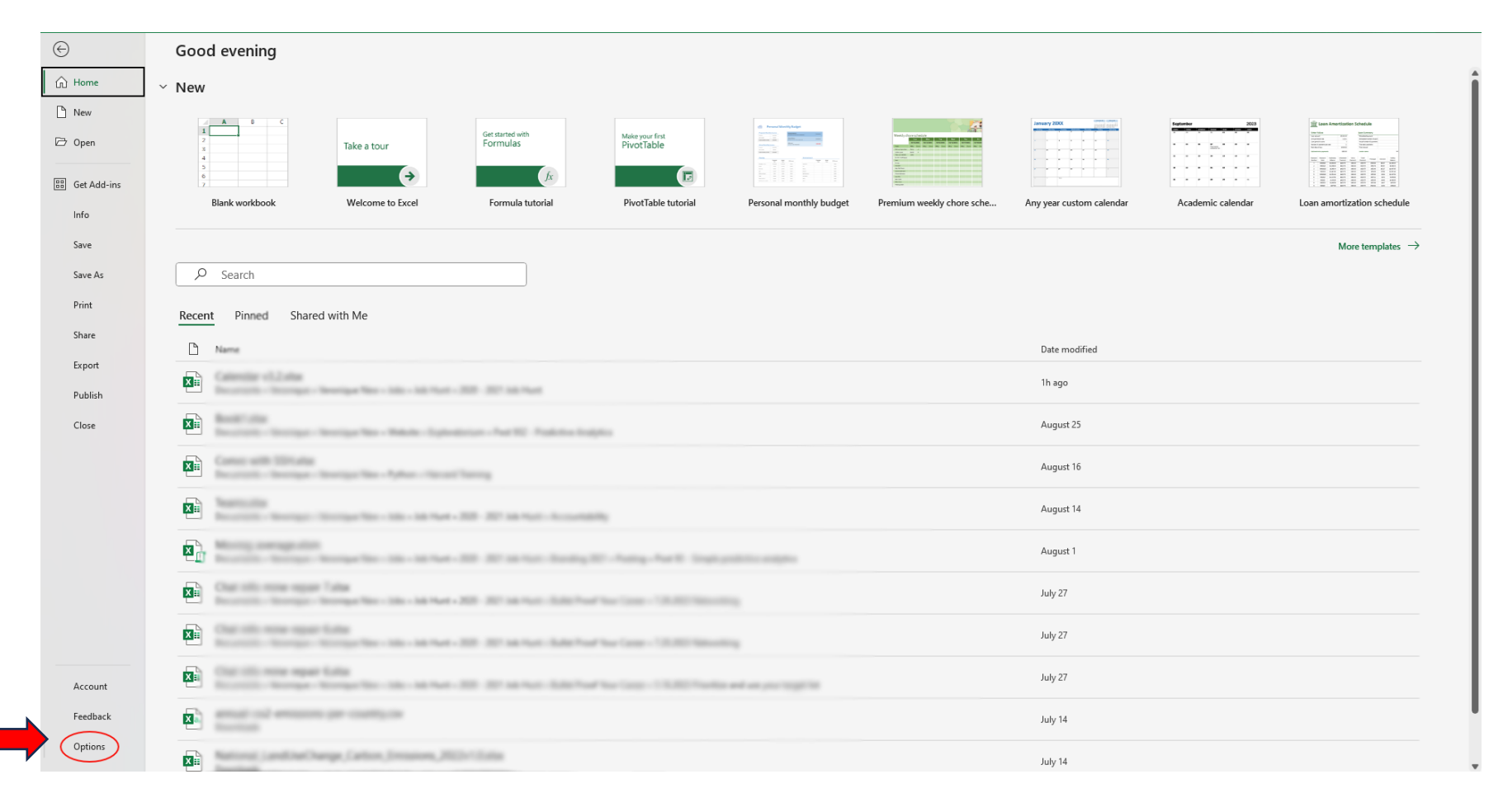

"Custom Lists" Veronique Frizzell

<u>and the company of the company of the company of the company of the company of the company of the company of the company of the company of the company of the company of the company of the company of the company of the com</u>

<u> The Communication of the Communication of the Communication of the Communication of the Communication of the Communication of the Communication of the Communication of the Communication of the Communication of the Commun</u>

#### Now go to General or Advanced, depending on your Microsoft version. Mine is Advanced.

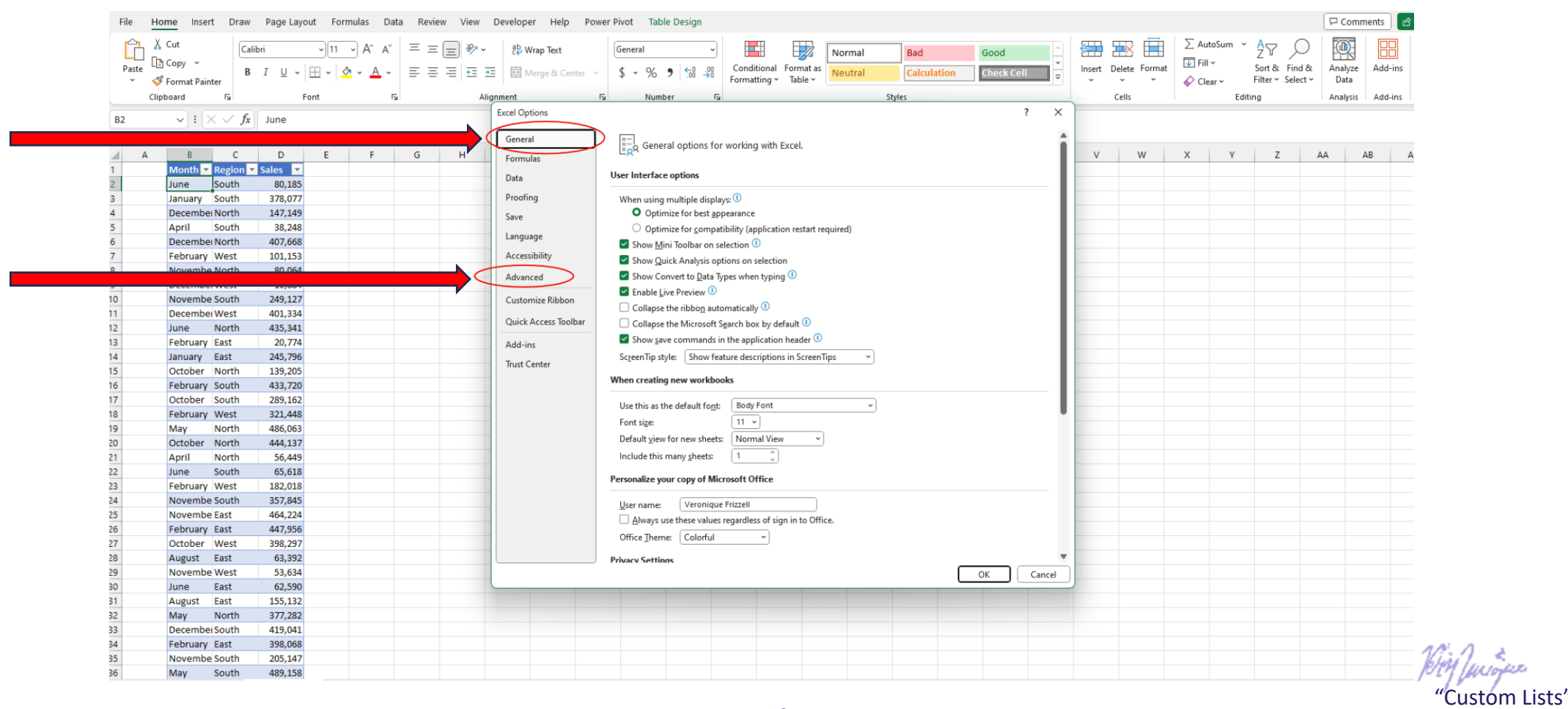

Veronique Frizzell

Scroll down to the very bottom and find "Edit Custom List".

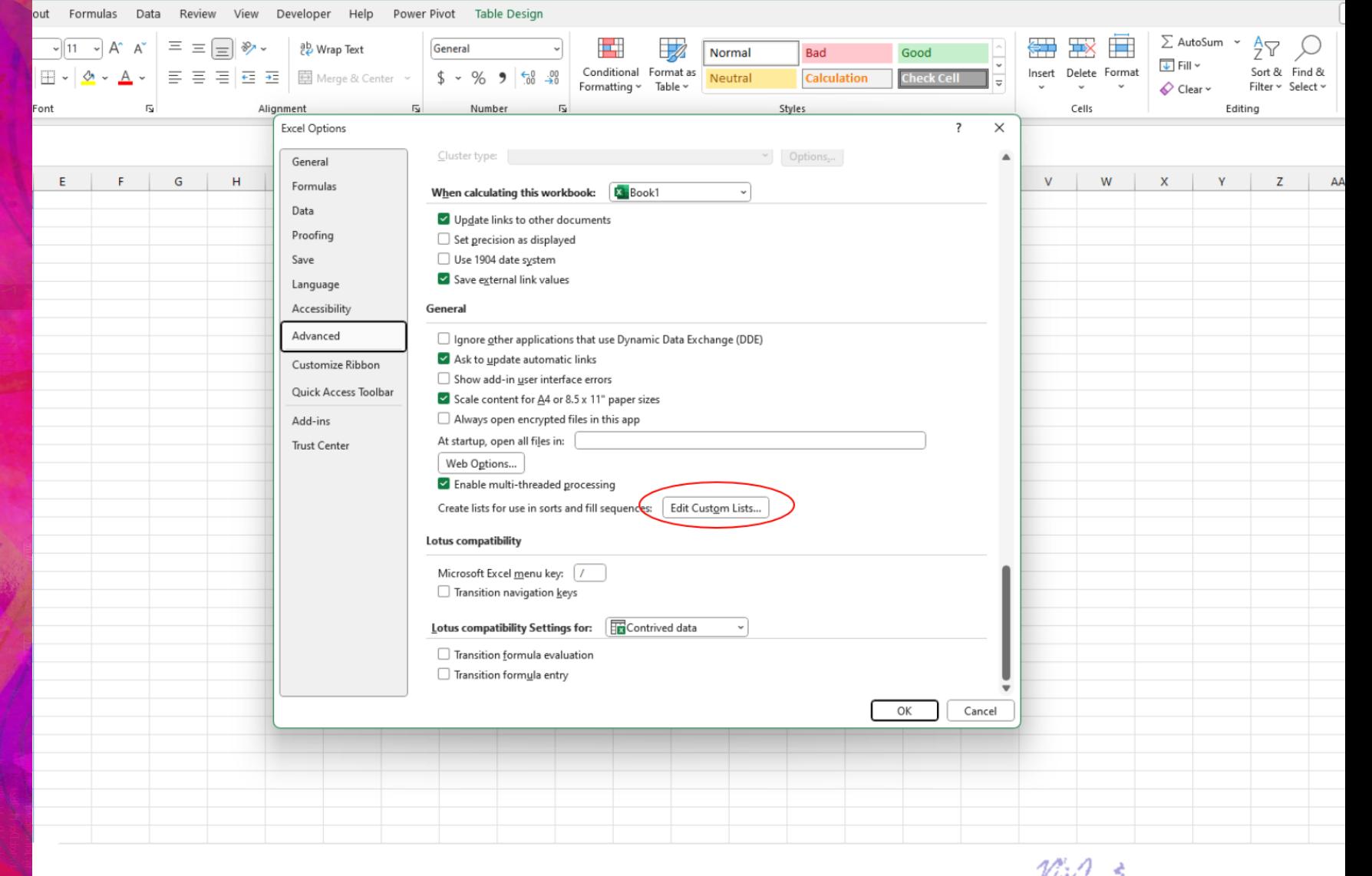

PUM / Wilayese "Custom Lists" Veronique Frizzell

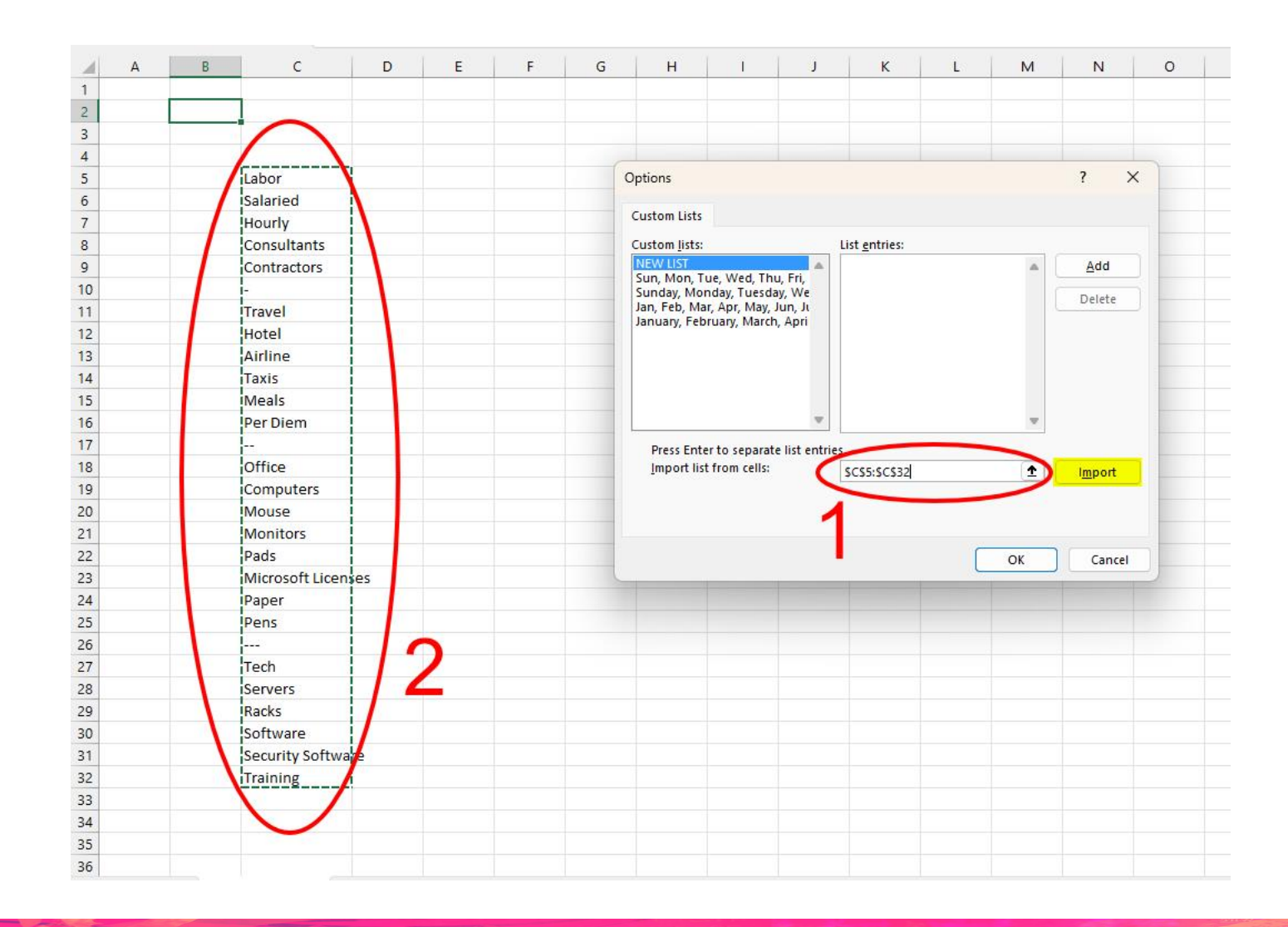

Import your list from Excel worksheet:

- 1. Click on the box next to the Import button, highlighted in yellow;
- 2. Then with your mouse, highlight the area of the spreadsheet where your list resides (as shown on the left in dotted lines);
- 3. Finally, click on the Import button.

Here is where the process differs: instead of typing in a list, you will import a list.

### Here's the results.

Your very own list - in this case GL list of accounts – have been imported and turned into a custom list.

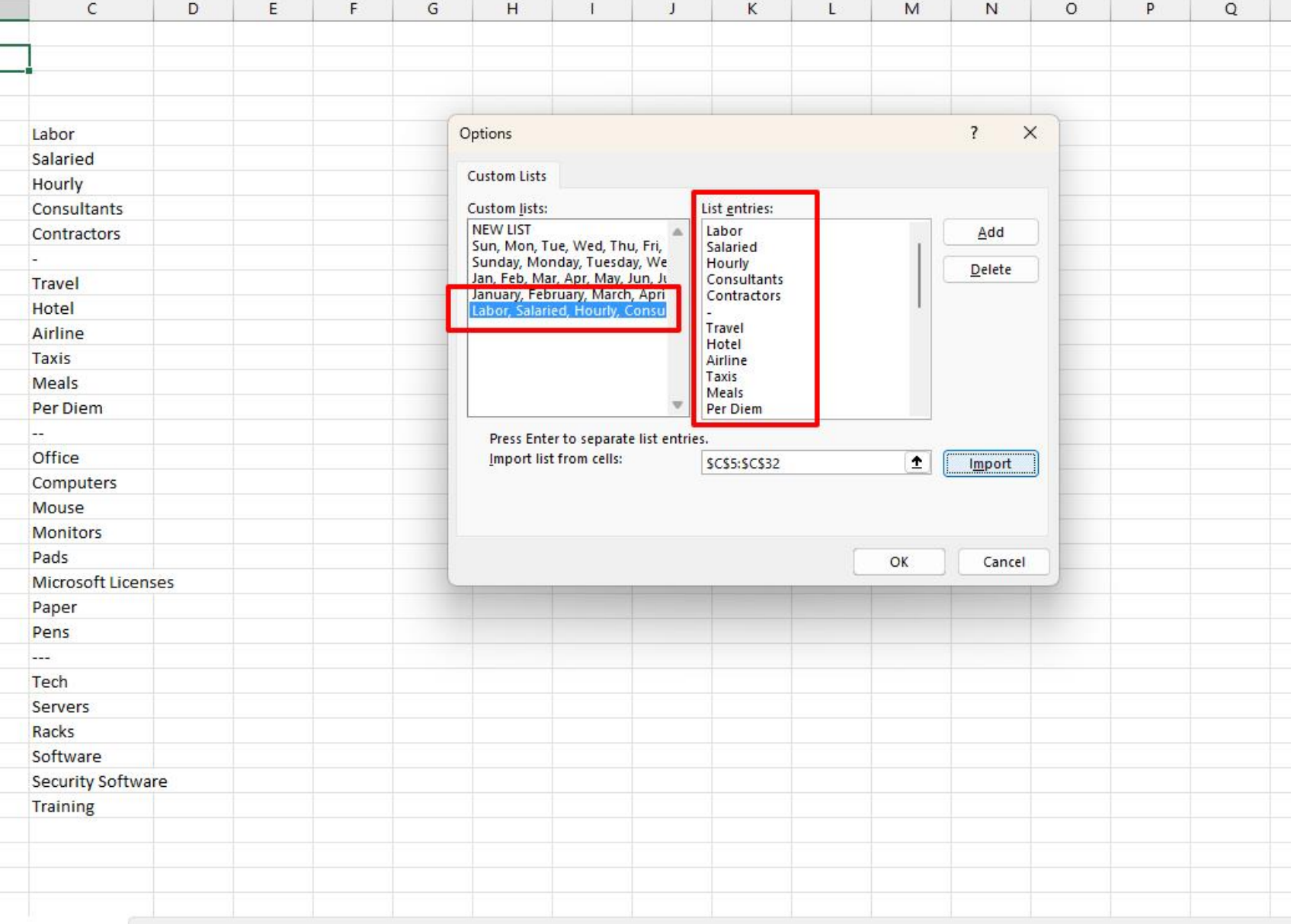

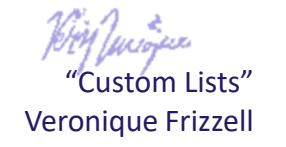

Now, look at what happens when you create a pivot table off of that same dataset.

There is no need to refer to a Customs List; it just happens. The GL accounts are in YOUR desired order.

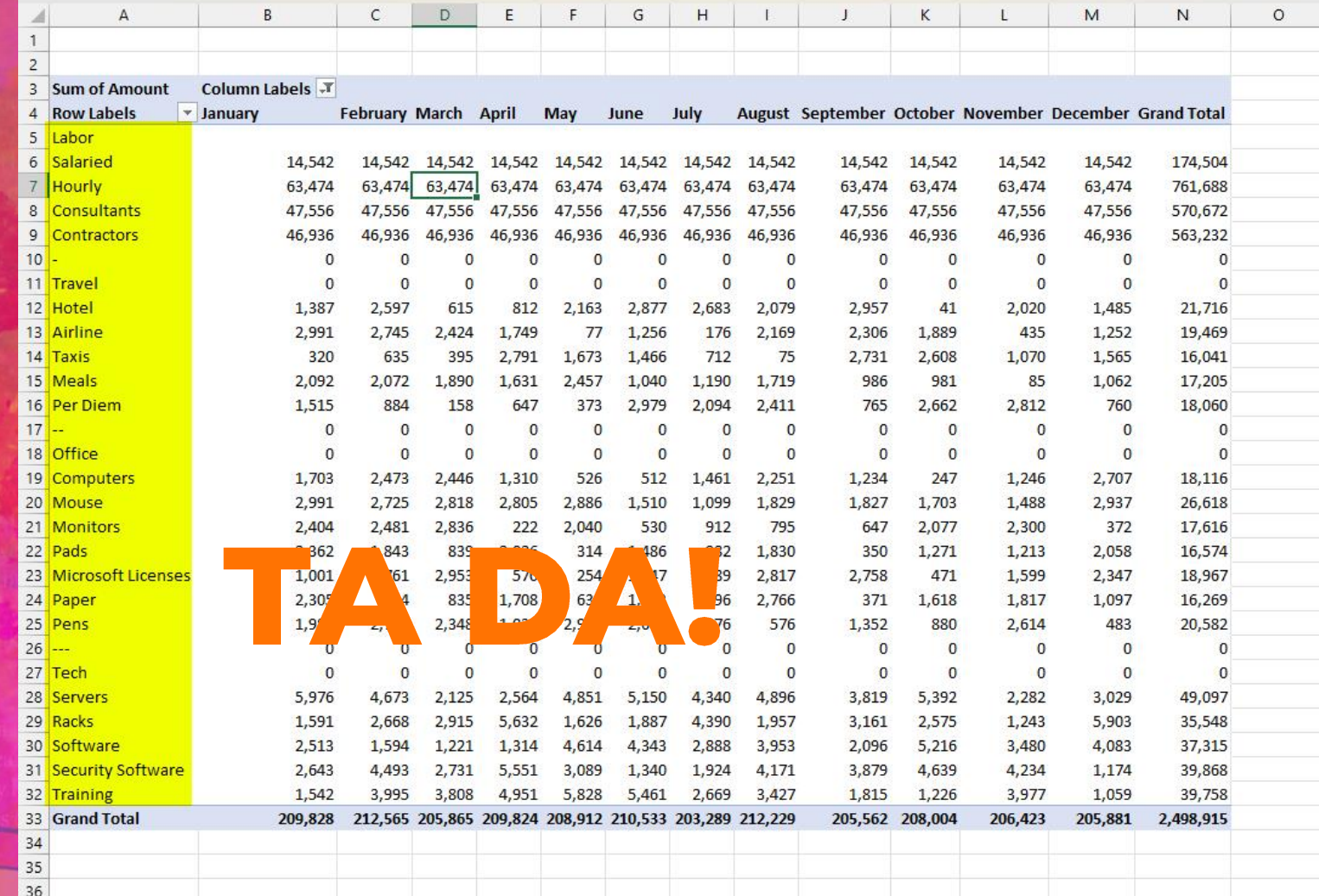

We can clean up the results by creating and naming groups and by setting up group totals.

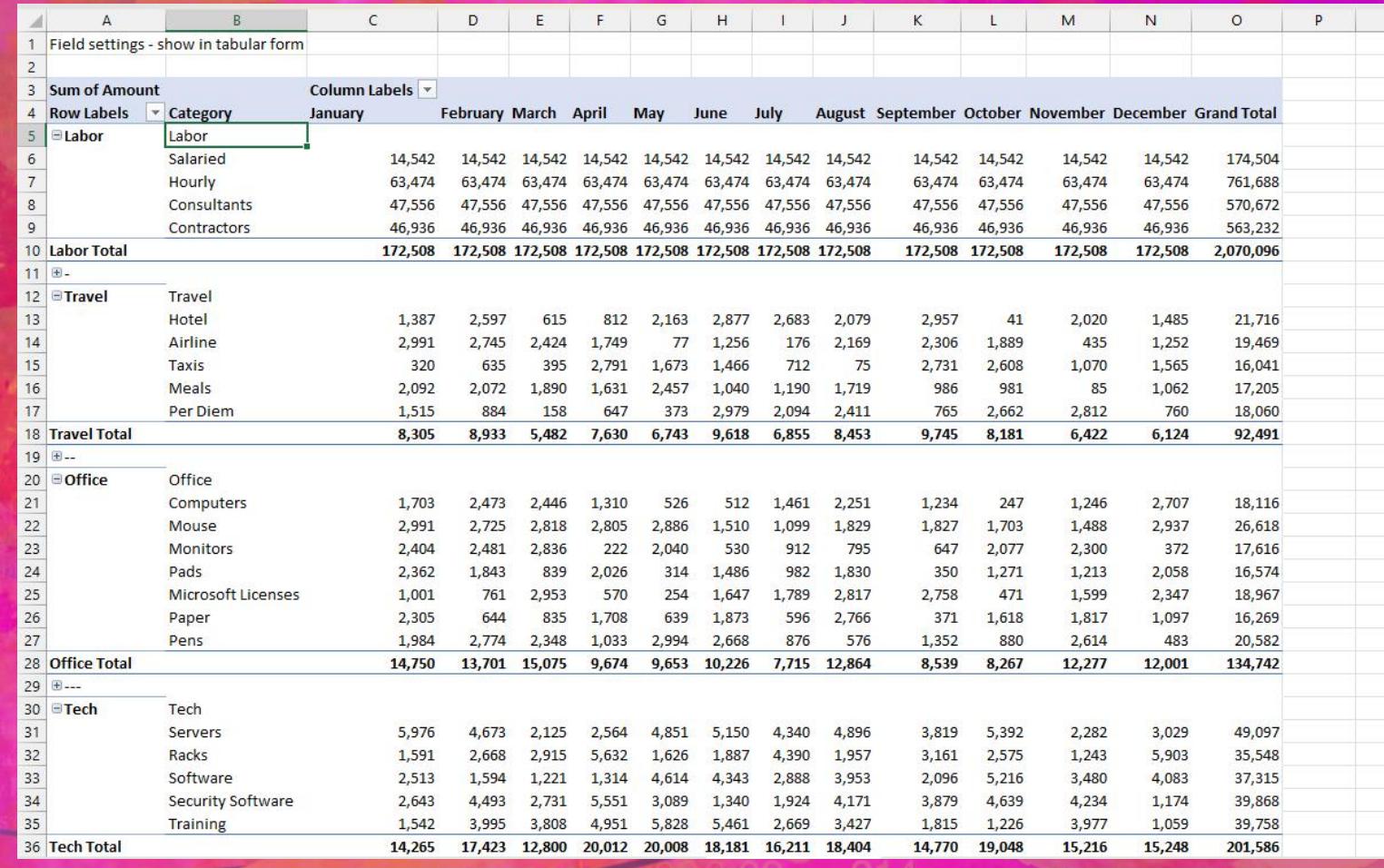

## If you work with rearranging lists in pivot tables, custom lists can be a real time saver!

This custom list feature can be deployed to a range of lists, not just GL accounts.

Try it out. The possibilities could be endless.

If anything is unclear, you can connect with me on LinkedIn at:

 $\frac{1}{2}$   $\frac{1}{2}$   $\frac{1}{2}$ 

<https://www.linkedin.com/in/veroniquefrizzell/>